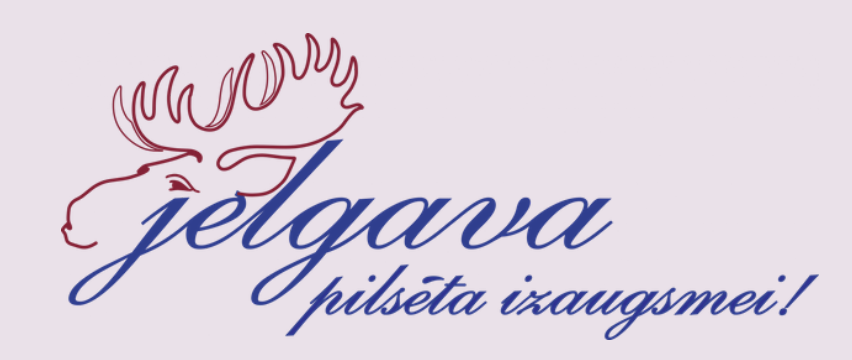

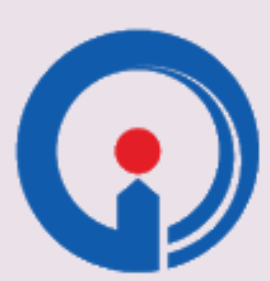

ZEMGALES REĢIONA<br>KOMPETENČU ATTĪSTĪBAS CENTRS

## KĀ IEVIETOT MATERIĀLUS DIGITĀLAJĀ KRĀTUVĒ "METODISKIE DÄRGUMI"?

**CONTRACTOR** 

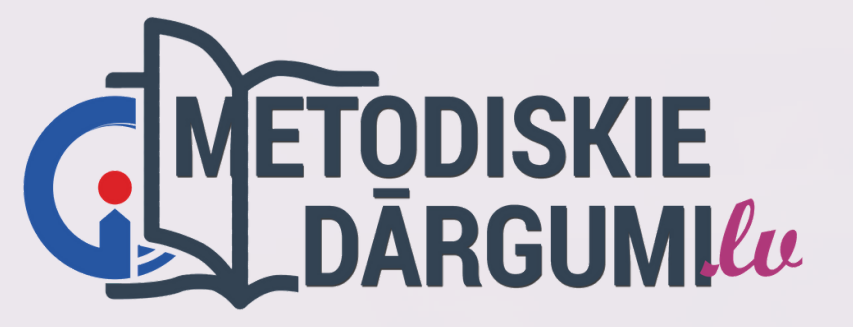

1006

### Dodies uz vietni <https://www.metodiskiedargumi.lv/> Izvēlies **Pievieno savumateriālu**

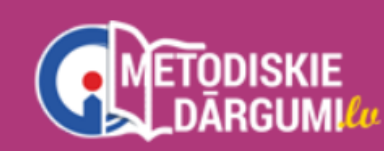

MĀCĀMIES LIN DALĀMIES ∨

#### **METODISKIE DĀRGUMI TAVAI IESTĀDEI VIENUVIET!**

PIEVIENO SAVU MATERIĀLU

RADĀM UN VADĀM **VEIDOJAM VIDI**  **KONTAKTI** 

### Ievadisavu IDnumuru *(piemēram, 53)* un paroli *(piemēram, i35Bj56k)* Tad izvēlies **Pieslēgties**

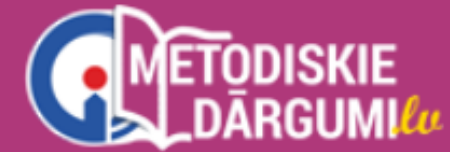

**IESKATIES**  $\vee$ 

Esiet sveicināti!

PIESLĒGTIES METODISKO MATERIĀLU GLABĀTUVEI

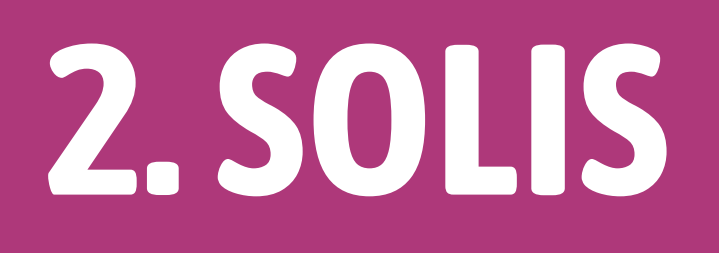

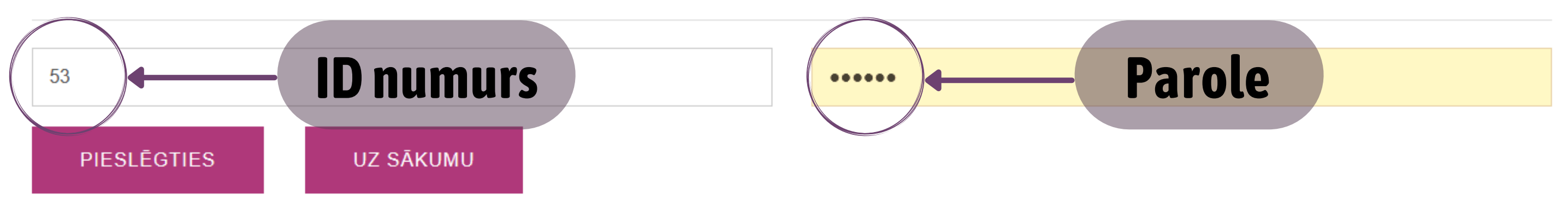

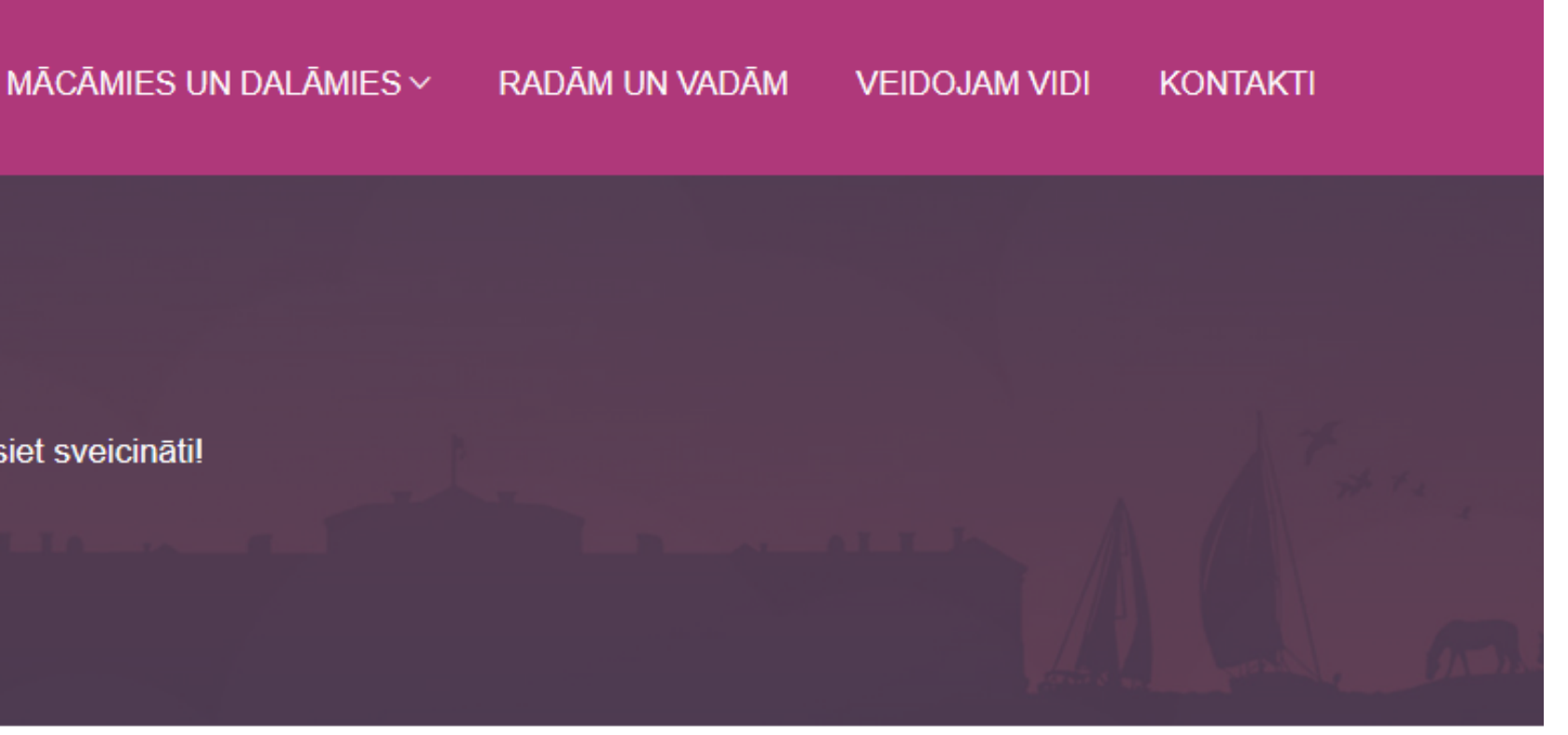

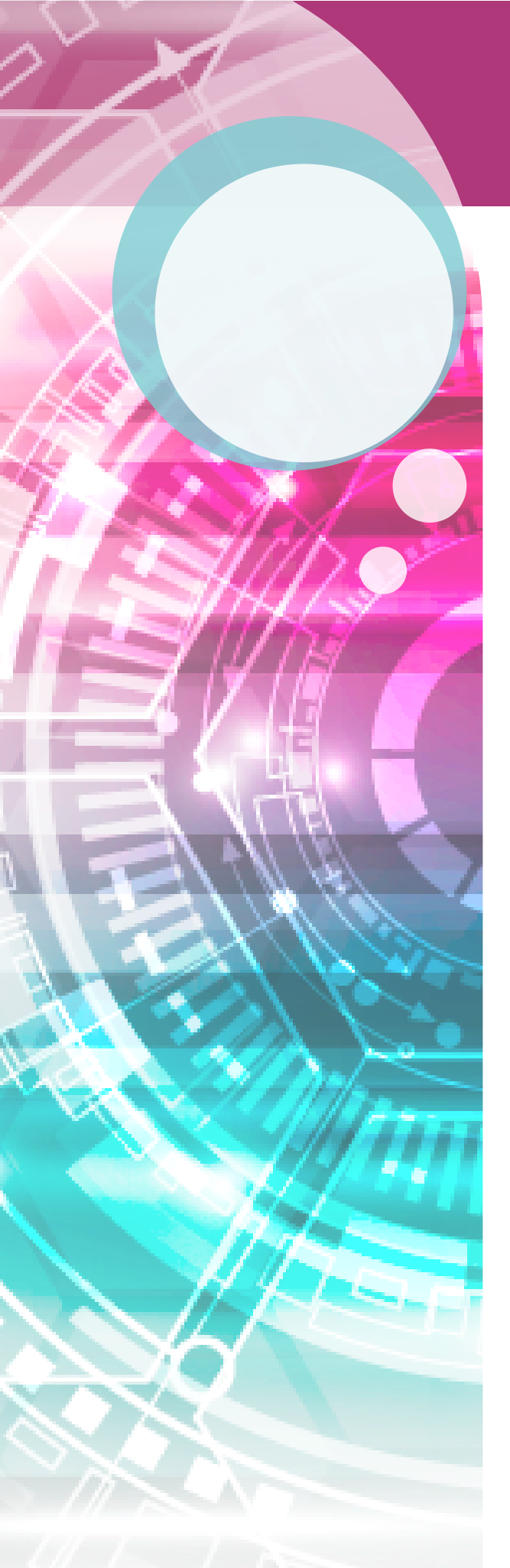

### Izvēlies Pievienot jaunu metodisko materiālu, atlasot Sākt

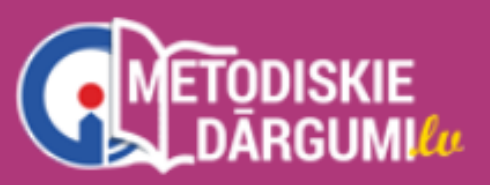

MĀCĀMIES UN DALĀMIES  $\vee$ **IESKATIES**  $\vee$ 

### Vārds Uzvārds

Esiet sveicināti Jūsu metodisko dārgumu glabātuvē!

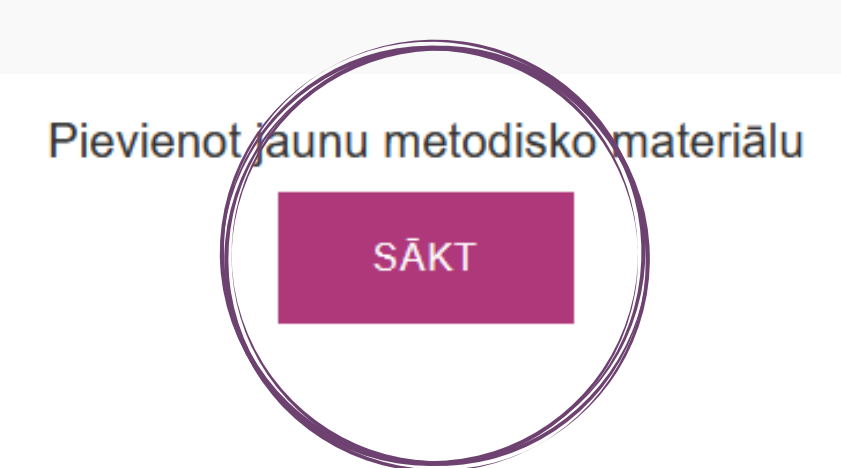

#### **TAVS DARBA GALDS**

Iziet no sistēmas

**IZIET** 

RADĀM UN VADĀM

**VEIDOJAM VIDI** 

**KONTAKTI** 

#### Lai pievienotu metodisko materiālu, nepieciešams ierakstīt materiāla tēmu un anotāciju. Tad izvēlies Atlasīt materiālu un spied Pievienot.

#### METODISKĀ MATERIĀLA PIEVIENOŠANA

Pievienojiet savu metodisko materiālu, norādot tā nosaukumu, metodiskā materiālu aprakstu, mērķi, tēmu un citu Jūsuprāt nepieciešamu ātri pārskatāmu informāciju un beigās atlasiet un pievienojiet metodisko materiālu!

Šobrīd iespējams pievienot failus: Attēlu formātā(.jpg, .jpeg, .png, .gif), Dokumentu formā:(.docx, .doc, .pdf), Prezentācijas(.ppt, .pptx) un arhīvētus materiālus(.zip)

Vēlams pievienot vienu materiālu vienai tēmai. Maksimālais pievienojamais faila izmērs - 16MB

Lietpratības pieeja un caurviju prasmju īstenošana pirmsskolas pedagoģiskajā procesā

Metodiskā materiāla "Mans kalendārs" lietošana lietpratības pieejas īstenošanā pirmsskolā

**ATLASĪT MATERIĀLU!** ZOOM instrukcija.pdf

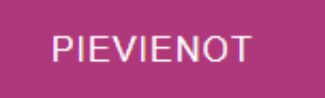

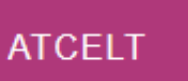

### Izvēlies**Mācību priekšmetu** no saraksta un spied **Saglabāt**. Atlasi**Mērķauditoriju** no saraksta un spied **Saglabāt**.

Lietpratības pieeja un caurviju prasmju īstenošana pirmsskolas pedagoģiskajā procesā

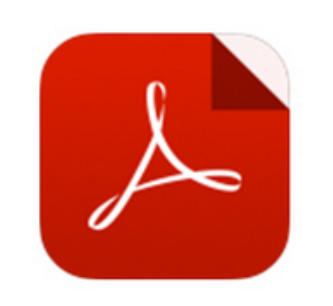

**NAV PIEEJAMS** Materiāls vēl nav apstiprināts! Materiāla apraksts **Autors: Pievienots:** 12.01.2021 Mācību jomas: Pirmsskolas mācību joma; Priekšmets: Pirmsskolai: Izvēlies priekšmetu no saraksta un spied "Saglabāt" SAGLABĀT **ATCELT Auditorija:** Mērkauditorija pievienota! Izvēlies citu auditoriju no saraksta un spied "Saglabāt" Pirmsskola SAGLABĀT **ATCELT** 

Mācību materiāla

apraksts:

Metodiskā materiāla "Mans kalendārs" lietošana lietpratības pieejas īstenošanā pirmsskolā. Materiālu sagatavoja

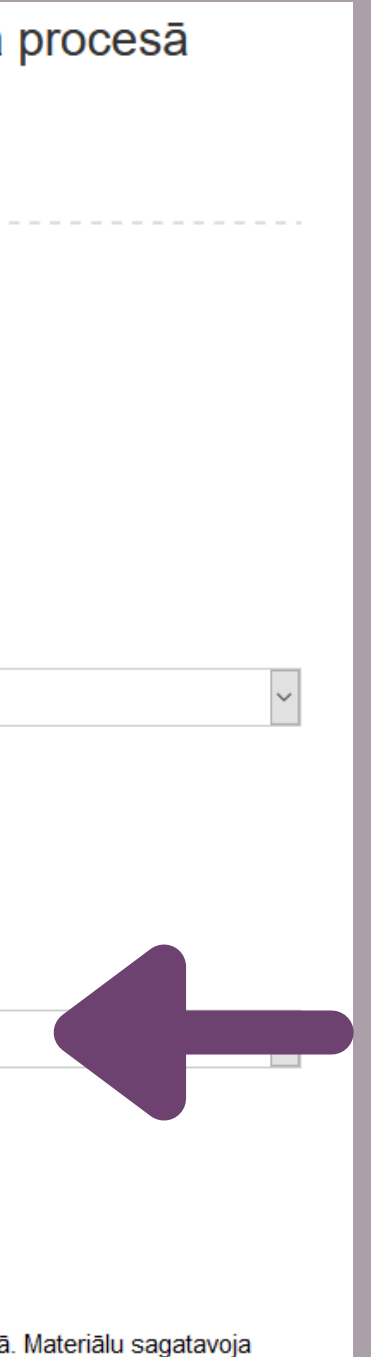

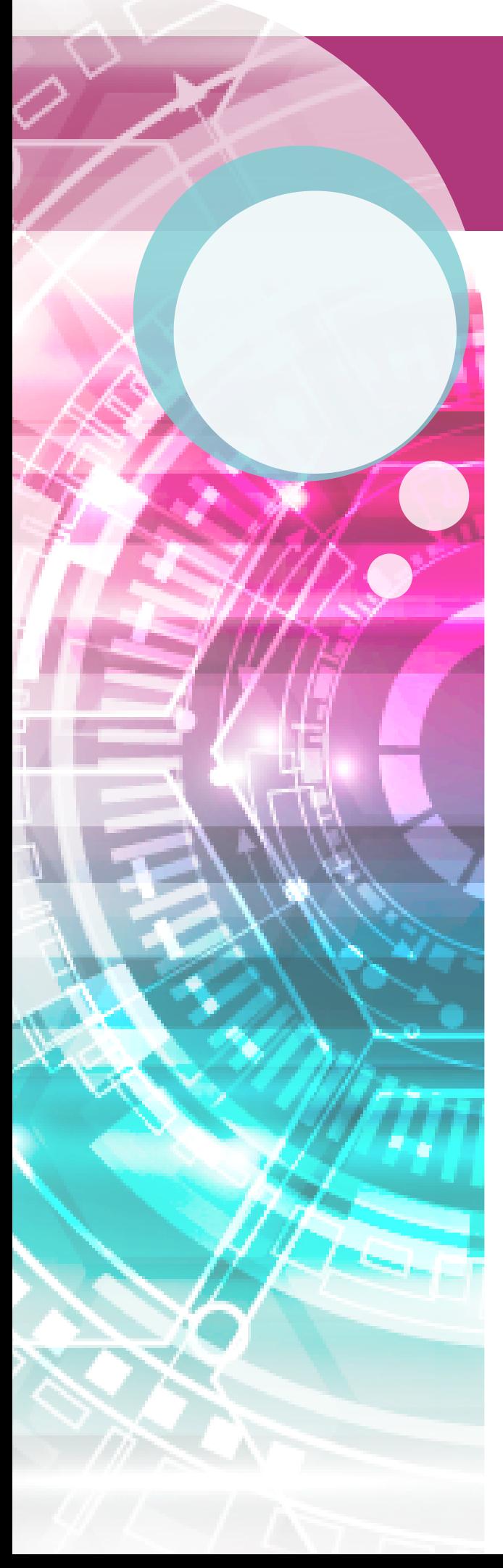

### **IEVĒRO!**

- · Lai saņemtu ID numuru un paroli, pirms materiālu ievietošanas raksti uz e-pastu:
	- o inta.leilande@zrkac.jelgava.lv
	- vesma.cielava@zrkac.jelgava.lv
- Lai pievienotumateriālu,faila izmērs nedrīkst pārsniegt **16MB**. Failam, kastiek pievienots, irjābūt ar korektu un iespējami īsu
- nosaukumu.
- Pievienotajammateriālamsākotnējitiek norādīts**Materiāls vēl nav apstiprināts!** Kad portāla administrators šomateriālu apstiprinās,tas būs apskatāms norādītajā sadaļā.

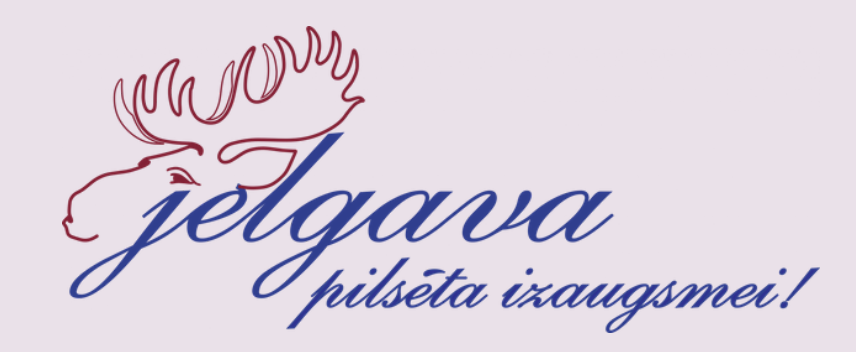

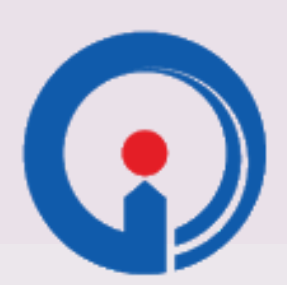

ZEMGALES REĢIONA<br>KOMPETENČU ATTĪSTĪBAS CENTRS

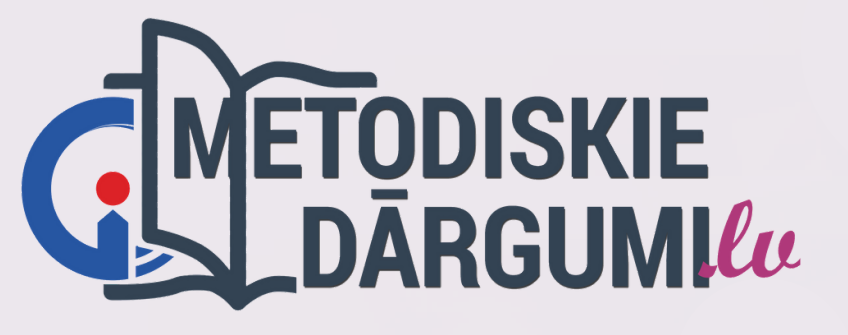

# LAI VEICAS!

WHITHAM

©ZRKAC 2021 **ATTĒLI: PIXABAY**